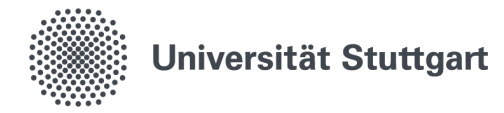

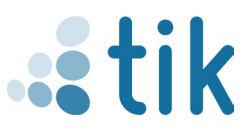

## **Setting up eduroam iOS (English)**

To correctly set up eduroam on an iOS device, the geteduroam app and a valid st-account are required. Additionally, it is important to ensure that there is no existing eduroam connection in the network settings.

## **1. Download**

The geteduroam app must first be downloaded from the App Store. By tapping the cloud button when you already installed it one time or the load button, the

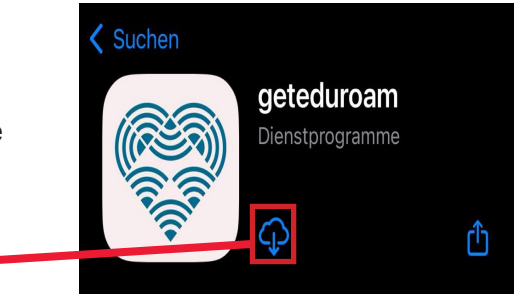

- 2. Open the app on your iOS device.
- 2.1 Search for "Universität Stuttgart" under Institutes.
- 2.2 Select the role "Student."

2.3 Fill in the username and password with the long version of your st-account and your student password.

1.

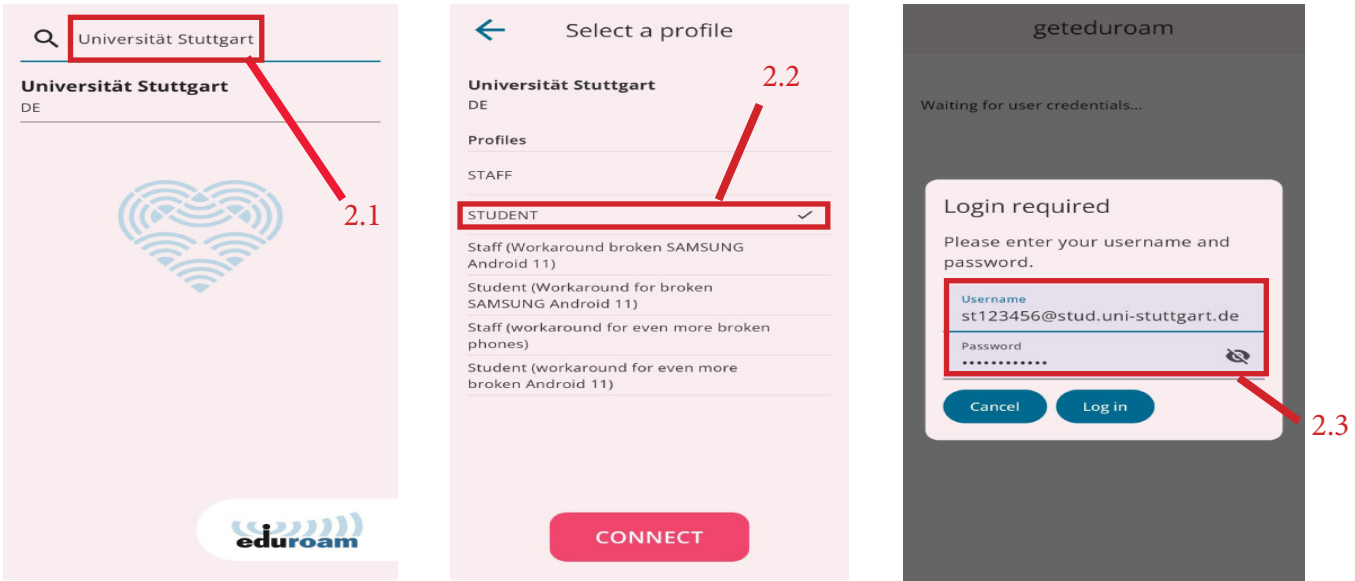

3. After logging in, a message will appear indicating that eduroam has been successfully set up. You can then close the app and connect to eduroam under available Wi-Fi networks.

Stand: Mai 2024

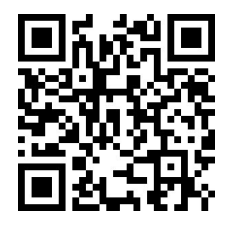

Benutzerberatung des TIK Pfaffenwaldring 57, Raum 0.704 70569 Stuttgart Telefon: 0711 685-88001 tik.uni-stuttgart.de/beratung support@tik.uni-stuttgart.de

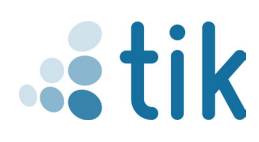